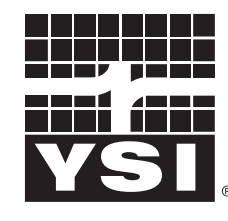

a xylem brand

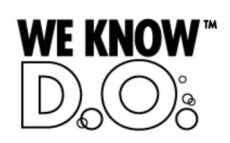

**Operating Manual**

# **IQ SENSOR NET MIQ/IC2**

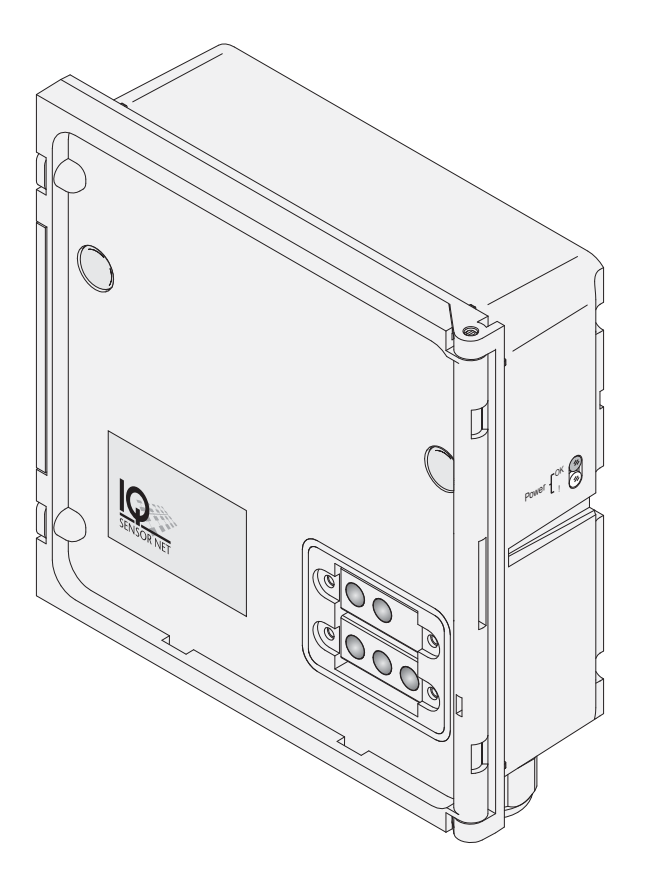

**IQ SENSOR NET Current input module 2 x 0/4 ... 20 mA**

**with power supply/isolator feed-in**

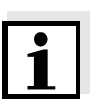

#### **Note**

For the most recent version of the manual, please visit [www.ysi.com](http://www.ysi.com).

**Contact** YSI 1725 Brannum Lane Yellow Springs, OH 45387 USA Tel: +1 937-767-7241 800-765-4974 Email: [environmental@ysi.com](mailto:environmental@ysi.com) Internet: [www.ysi.com](http://www.ysi.com)

**Copyright** © 2012 Xylem Inc.

## **MIQ/IC2 - List of contents**

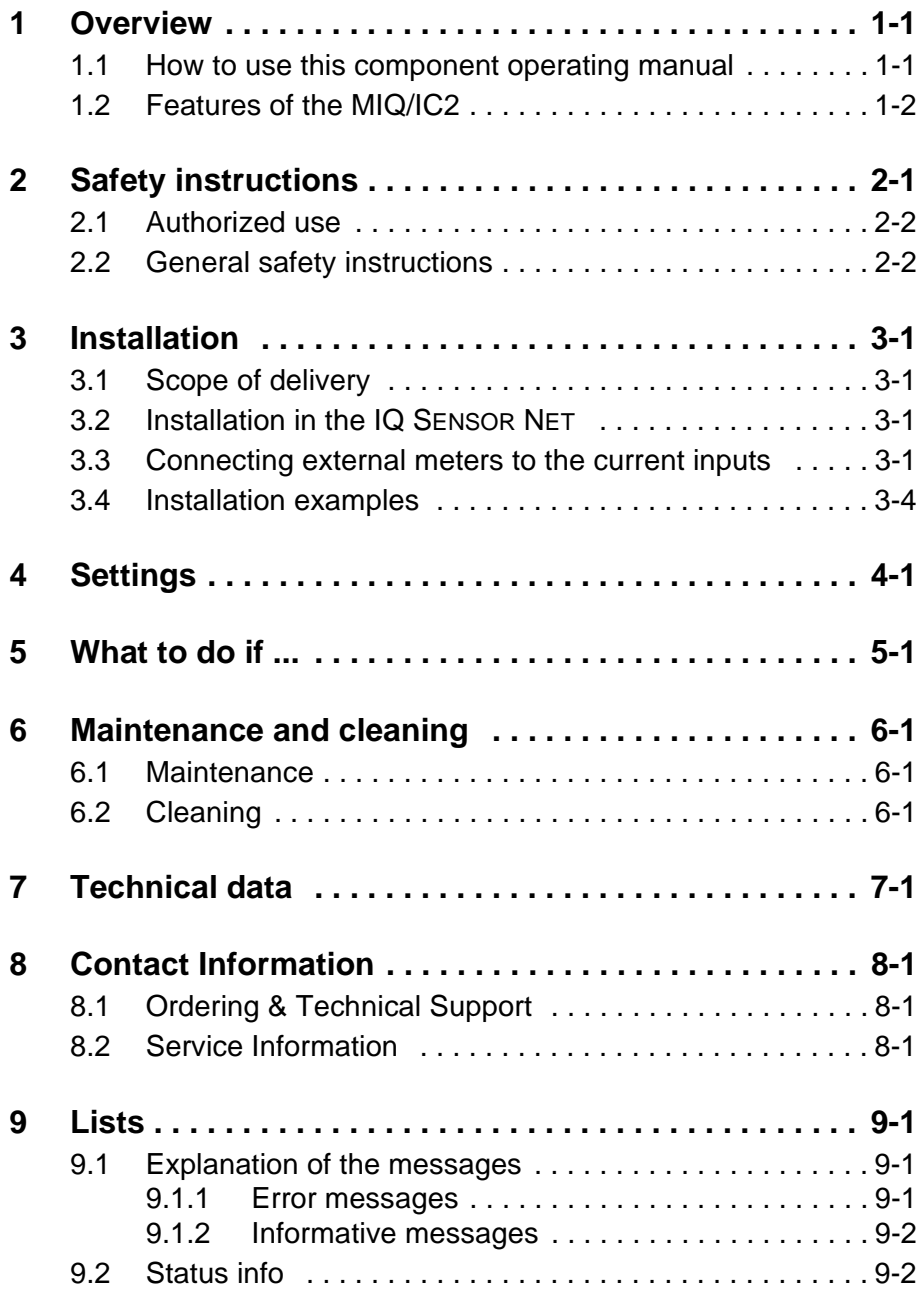

### <span id="page-4-0"></span>**1 Overview**

#### <span id="page-4-1"></span>**1.1 How to use this component operating manual**

**Structure of the IQ SENSOR NET operating manual**

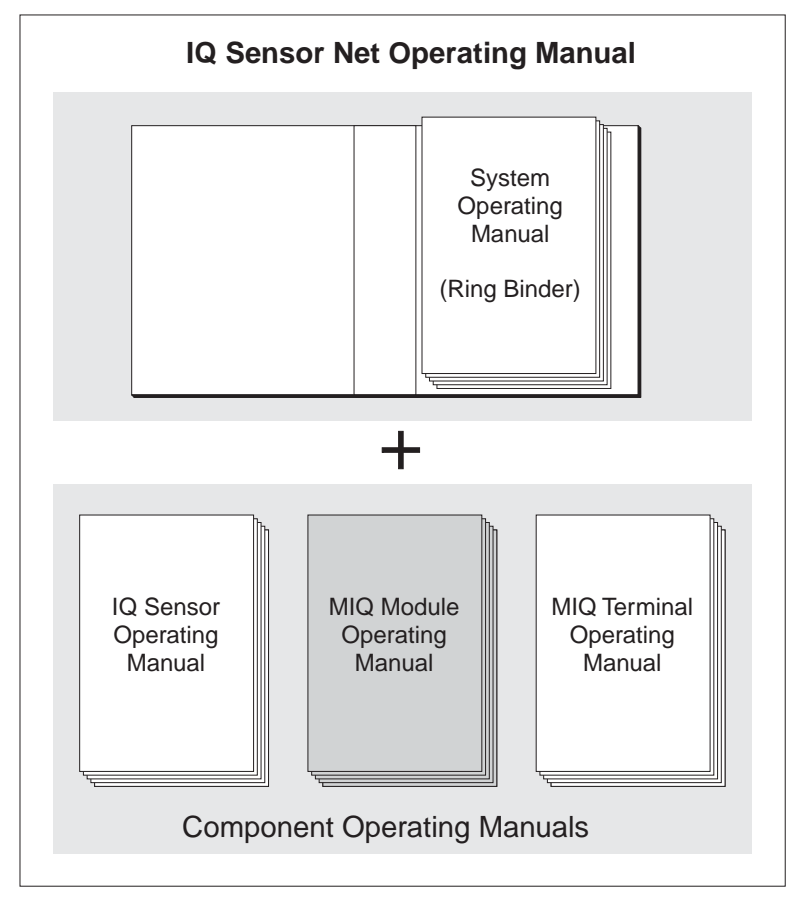

*Fig. 1-1 Structure of the IQ SENSOR NET operating manual*

The IQ SENSOR NET operating manual has a modular structure like the IQ SENSOR NET itself. It consists of a system operating manual and the operating manuals of all the components used.

Please file this component operating manual into the ring binder of the system operating manual.

#### <span id="page-5-0"></span>**1.2 Features of the MIQ/IC2**

**General characteristics** The MIQ/IC2 current input module provides two 0/4 ... 20 mA current inputs for the IQ SENSOR NET and thus enables to connect external meters via their current output. Measured values of the external meters can be displayed, recorded and processed like the measured values from IQ SENSOR NET sensors.

Examples of external meters:

- **•** Measuring transmitters by YSI
- Measuring transmitters by other manufacturers
- Measuring transmitters with explosion protection via a power supply/isolator
- Analyzers

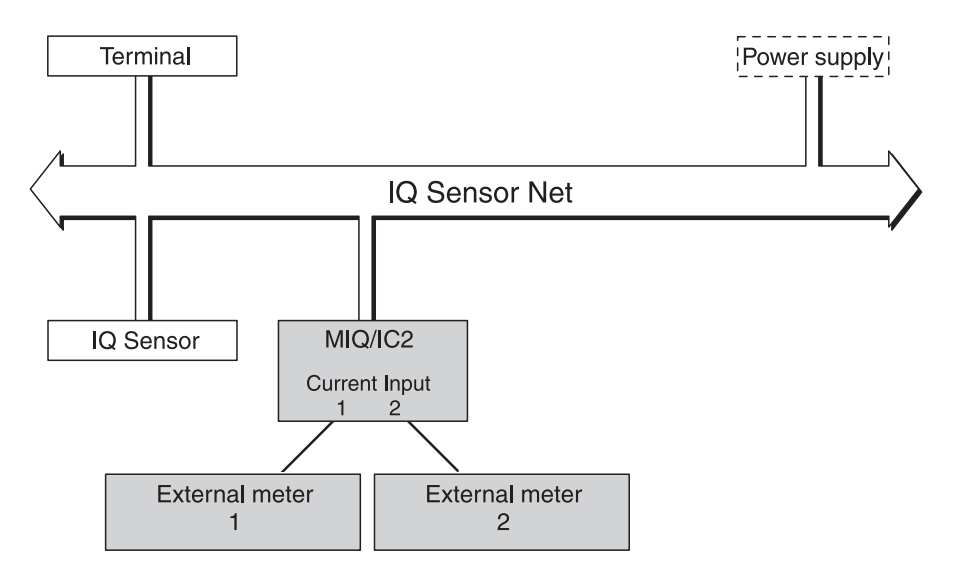

*Fig. 1-2 Connection of external meters to the IQ SENSOR NET*

With the standard MIQ module housing, the MIQ/IC2 has the same characteristics as all MIQ modules regarding stability, leakproofness and weather resistance. It also provides the same wide variety of installation options (stacked mounting, canopy mounting, tophat rail mounting, etc.).

#### **Terminal strip** The MIQ/IC2 has the following electrical connections on the terminal strip inside the housing:

- $\bullet$  2 x current input (0/4  $\dots$  20 mA)
- 2 x SENSORNET connection
- 1 x power supply/isolator feed-in

### <span id="page-6-0"></span>**2 Safety instructions**

This operating manual contains special instructions that must be followed during the installation of the MIQ/IC2 current input module. Thus, it is essential for the operator to read this component operating manual before carrying out any work with the system. In addition to this manual, the SAFETY chapter of the IQ SENSOR NET system operating manual must be followed.

Always keep this component operating manual together with the system operating manual and all other component operating manuals in the vicinity of the IQ SENSOR NET system.

**General safety instructions** Safety instructions in this operating manual are identified by the warning symbol (triangle) in the left column. The signal word (e. g. "Caution") indicates the level of danger:

#### **Warning**

**indicates instructions that must be followed precisely in order to prevent serious dangers to persons.**

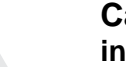

#### **Caution**

**indicates instructions that must be followed precisely in order to avoid slight injuries or damage to the instrument or the environment.**

**Other labels**

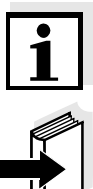

### **Note**

This symbol indicates instructions that describe special features.

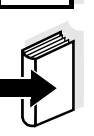

#### **Note**

indicates cross-references to other documents, e.g. operating manuals.

#### <span id="page-7-0"></span>**2.1 Authorized use**

The authorized use of the MIQ/IC2 consists of the provision of two 0/4 ... 20 mA current inputs for the IQ SENSOR NET.

Please keep to the technical specifications according to [chapter 7](#page-22-1)  [TECHNICAL](#page-22-1) DATA. Only operation according to the instructions in this operating manual is authorized.

Any other use is considered to be **unauthorized**. Unauthorized use invalidates any claims with regard to the guarantee.

#### <span id="page-7-1"></span>**2.2 General safety instructions**

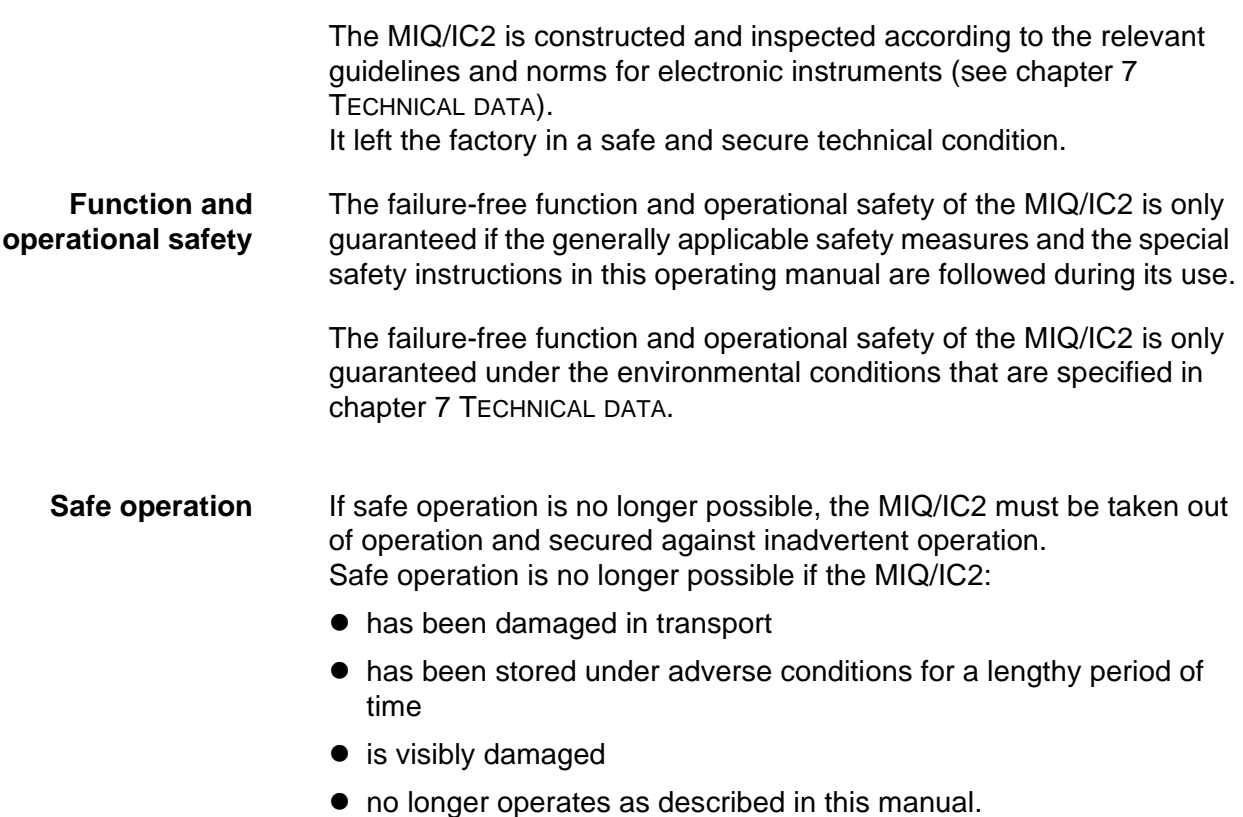

If you are in any doubt, contact the supplier of your MIQ/IC2.

### <span id="page-8-0"></span>**3 Installation**

### <span id="page-8-1"></span>**3.1 Scope of delivery**

The scope of delivery of the MIQ/IC2 is listed in the INSTALLATION chapter of the system operating manual.

#### <span id="page-8-2"></span>**3.2 Installation in the IQ SENSOR NET**

The IQ SENSOR NET provides a number of options to integrate the MIQ/ IC2 mechanically and electrically in the system (stacked mounting, distributed mounting, etc.). The various types of installation are described in detail in the INSTALLATION chapter of the system operating manual.

#### **Software requirements of the IQ SENSOR NET**

Software requirements for the settings of *Unit* and *Measured parameter***:**

- Controller from version 2.58
- Terminal from version 2.55

When using older software versions, it is not possible to enter texts for the settings of *Unit* and *Measured parameter*. The measured value display displays the numerical value of the correlated measured value without designation.

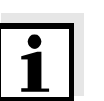

#### **Note**

It is possible to update the software if your components have older software versions. Contact the YSI service department.

#### <span id="page-8-3"></span>**3.3 Connecting external meters to the current inputs**

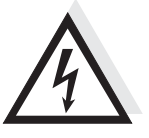

**General installation instructions**

#### **Warning**

**If external electrical circuits that are subject to the danger of physical contact are incorrectly connected to the current inputs, there may be a danger of life threatening electric shock. Electrical circuits are regarded to be subject to the danger of physical contact when there are voltages higher than the Safety Extra Low Voltage (SELV).** 

Observe the following instructions when attaching connecting wires to the terminal strip:

- Shorten all the wires used to the length required for the installation.
- Fit all wire ends with wire end sleeves before connecting them to the terminal strip.

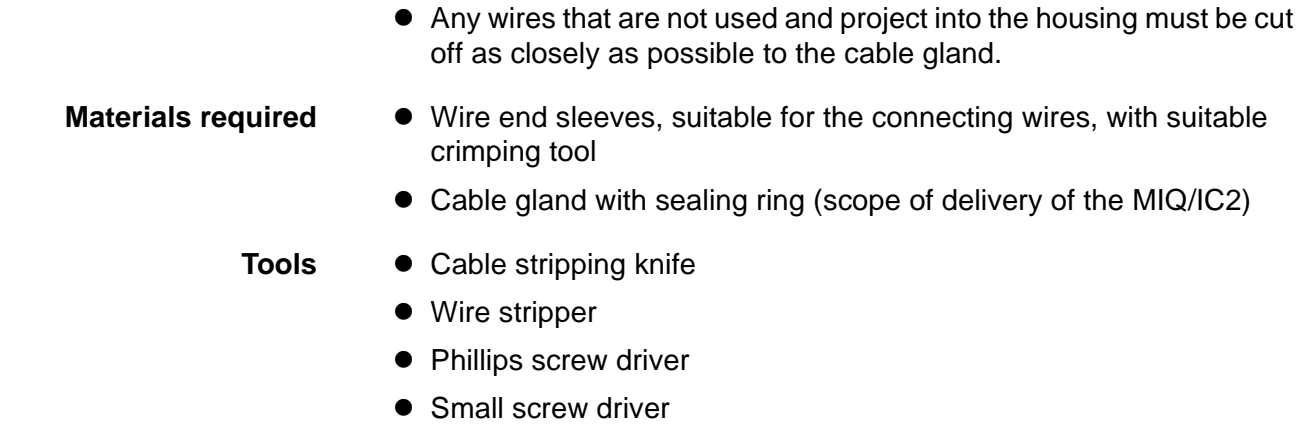

#### **Connecting lines to the terminal strip**

#### 1 Open the module.

2 | Open the dummy screw fitting under the required input. Keep the dummy screw fitting for possible later modifications.

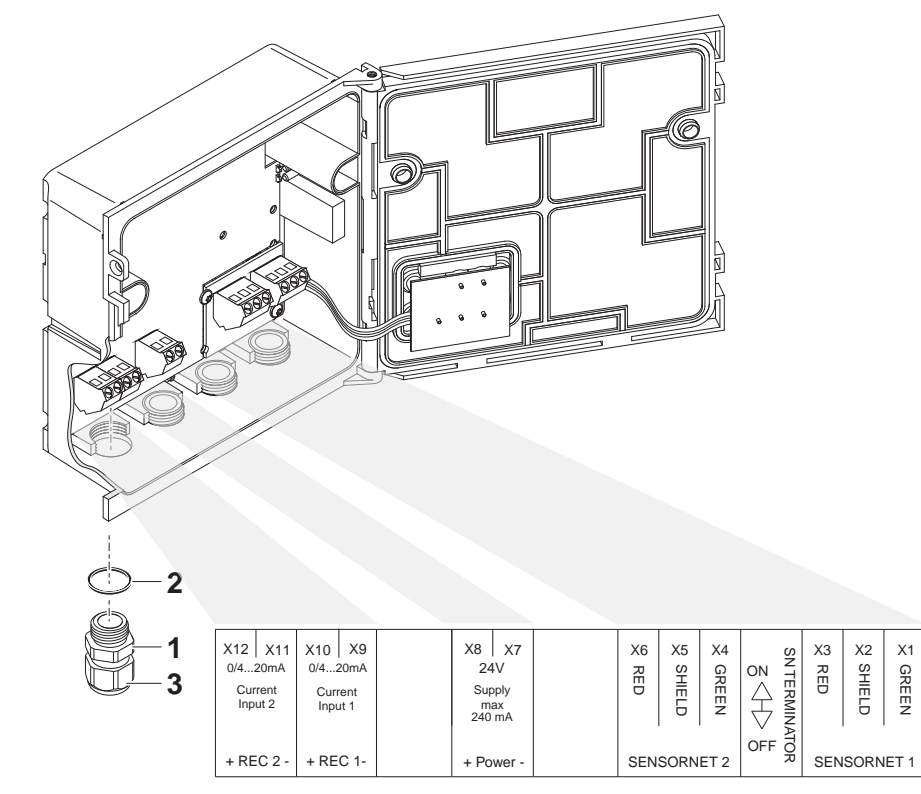

<span id="page-9-0"></span>*Fig. 3-1 Terminal strip MIQ/IC2*

 $3$  Screw the cable gland (pos. 1 in [Fig. 3-1\)](#page-9-0) with the sealing ring (pos. 2) into the module housing.

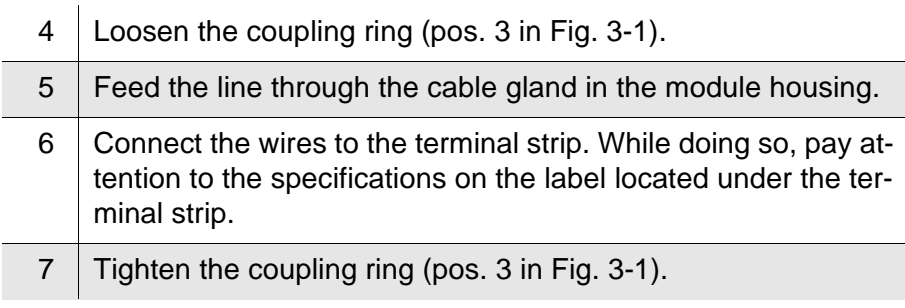

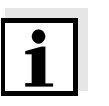

#### **Note**

No free wires must be allowed to project into the housing. Otherwise there is the risk of malfunction. Always cut off any wires that are not in use as closely as possible to the cable gland.

8 Close the module.

#### <span id="page-11-0"></span>**3.4 Installation examples**

The following installation examples demonstrate the basic application of the MIQ/IC2.

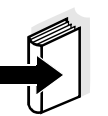

#### **Note**

For installation, please always observe the installation and operating manuals of the external meters.

#### **Connecting external meters directly**

The current outputs of external measuring systems can be directly connected to the current inputs of the MIQ/IC2 module.

If the connection data of the external meter is suitable, it is also possible to supply the external meter with power by the power supply/isolator feed-in on the MIQ/IC2 module.

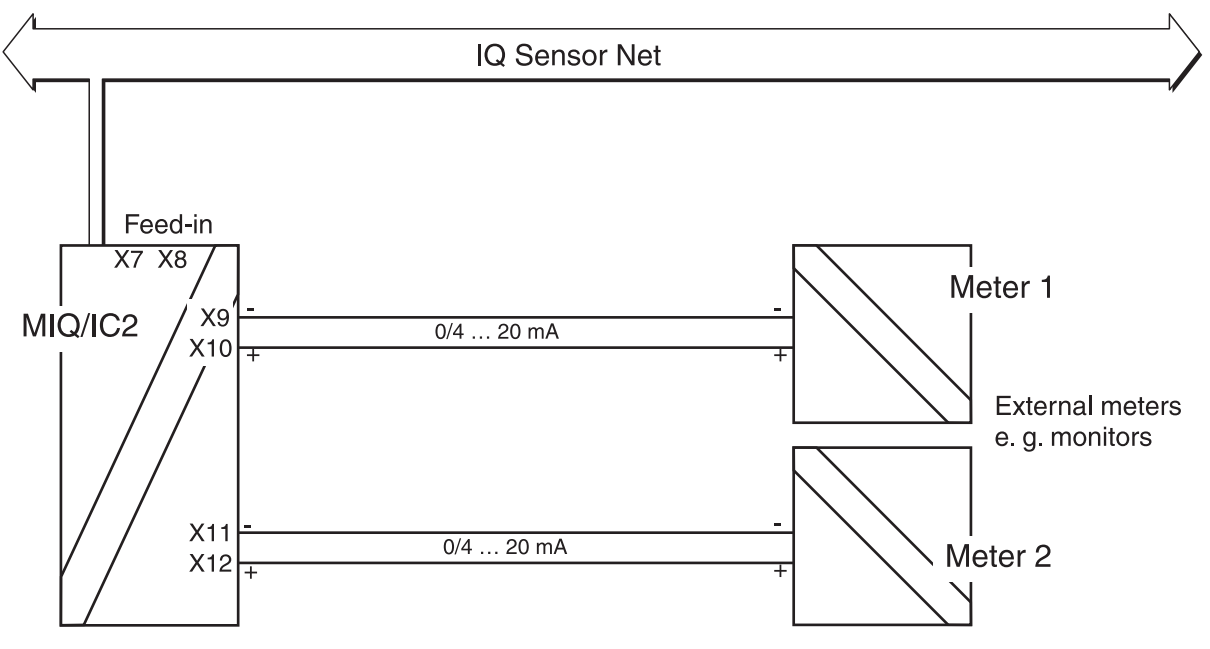

*Fig. 3-2 Connection diagram for the connection of external measuring systems to the MIQ/IC2 module*

#### **Connecting external meters via a power supply/isolator**

The current outputs of external meters can be directly connected to the current inputs of the MIQ/IC2 module via a power supply/isolator. Connecting via a power supply/isolator is necessary for measurements in potentially explosive areas, for example.

If the connection data of the power supply/isolators is suitable, it is possible to supply up to two power supply/isolators with power via the feedin connector on the MIQ/IC2 module.

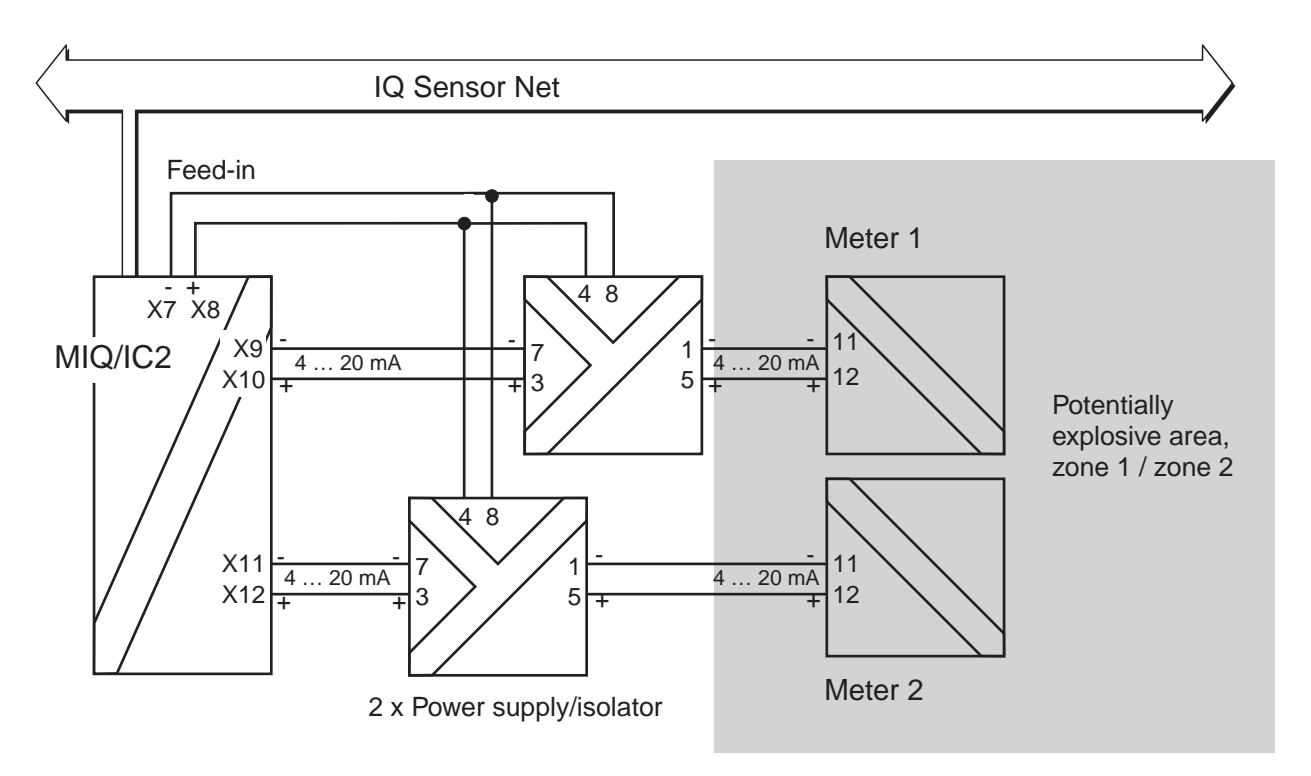

*Fig. 3-3 Connection diagram for the connection of external meters situated in potentially explosive areas to the MIQ/IC2 module*

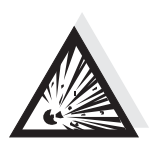

#### **Warning**

**In potentially explosive areas, instruments may be installed, commissioned and operated by specialist electricians only, and according to the relevant regulations and the instructions in the relevant operating manuals.**

### <span id="page-14-0"></span>**4 Settings**

**Overview** The MIQ/IC2 module provides two 0/4 ... 20 mA current inputs for the IQ SENSOR NET. Each current input appears in the measured value display, the *Edit list of sensors* overview and the *Settings of sensors and diff. sensors* menu.

> Each current input is treated like a sensor ("current sensor") by the IQ SENSOR NET and has a separate setting menu.

On initial commissioning, only current input 1 is registered on the IQ SENSOR NET. The measured value display indicates the value of the current at current input 1 in mA.

The correlated measured value (display value) is displayed without any designation of *Unit* and *Measured parameter* and, in the delivery condition, is identical with the current value (default setting).

After the display values at the measuring range limits have been set and the *Unit* and *Measured parameter* have been specified, the correlated measured value corresponds to the measured value of the sensor, e.g. of a DO sensor:

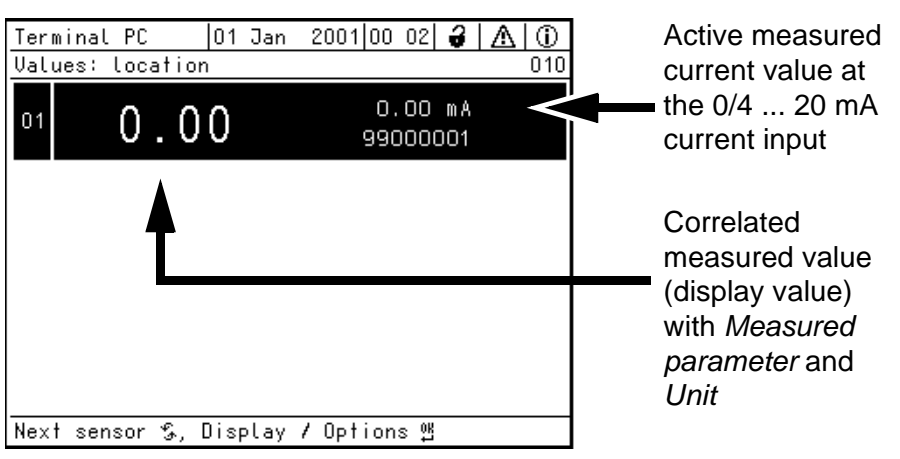

*Fig. 4-1 Example: correlated measured value of a DO sensor*

Activate current input 2 in the *Settings of sensors and diff. sensors* menu of current input 1. The setting menus of both current inputs are identical except for the activation of current input 2.

If the physical input current range is exceeded, OFL is displayed (measuring range exceeded or undercut).

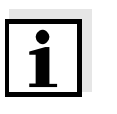

#### **Note**

The general operating principles are given in the system operating manual or in the component operating manual of the terminal components.

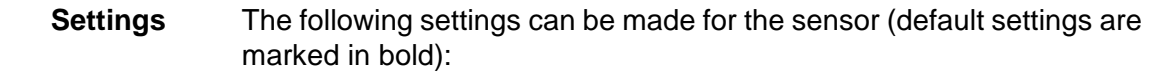

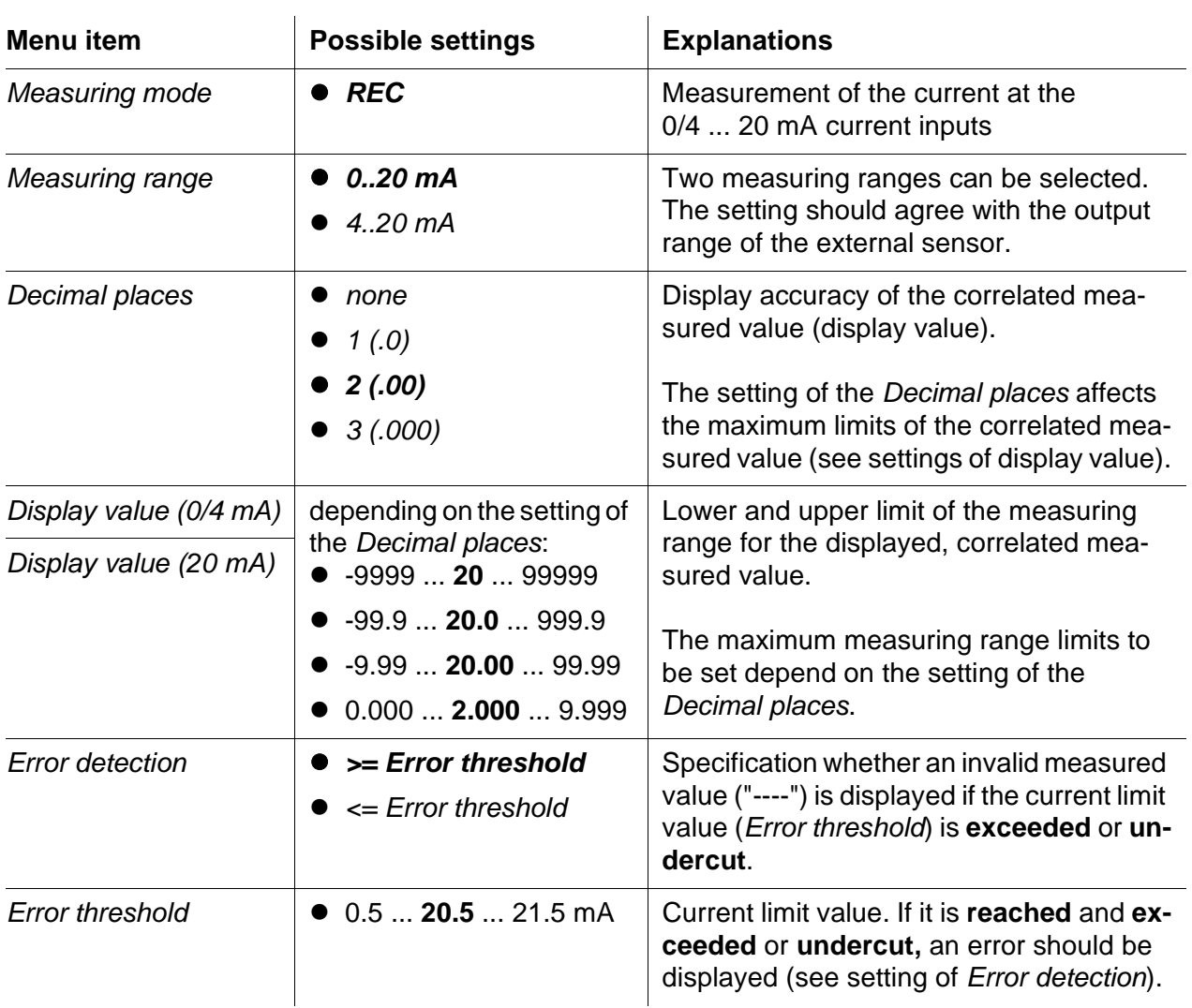

Display indications for different settings of *Measuring range*, *Error threshold* and *Error detection*:

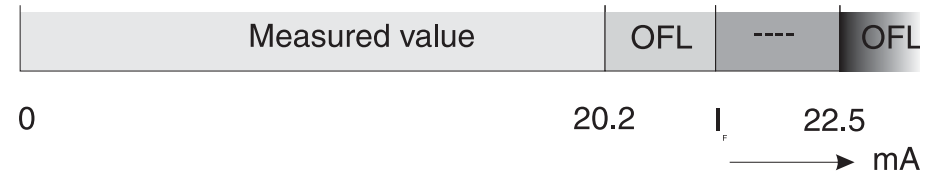

*Fig. 4-2 Measuring range 0... 20 mA, Error detection >= Error threshold (IF), I F = 20.5 mA*

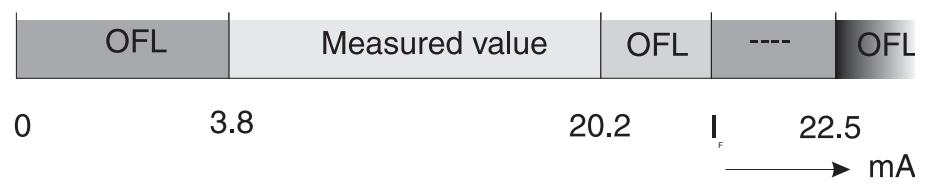

*Fig. 4-3* Measuring range: 4 ... 20 mA, Error detection >= Error threshold ( $I_F$ ); *I F = 20.5 mA*

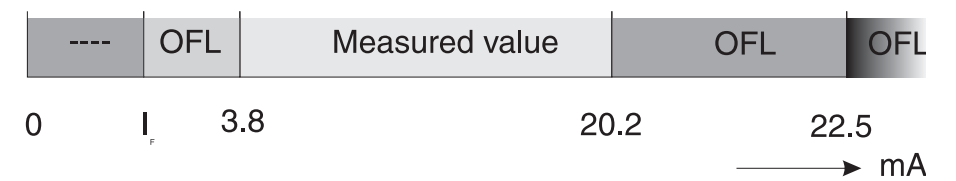

*Fig. 4-4 Measuring range: 4 ... 20 mA, Error detection <= Error threshold (I*F*) I F = 3.5 mA*

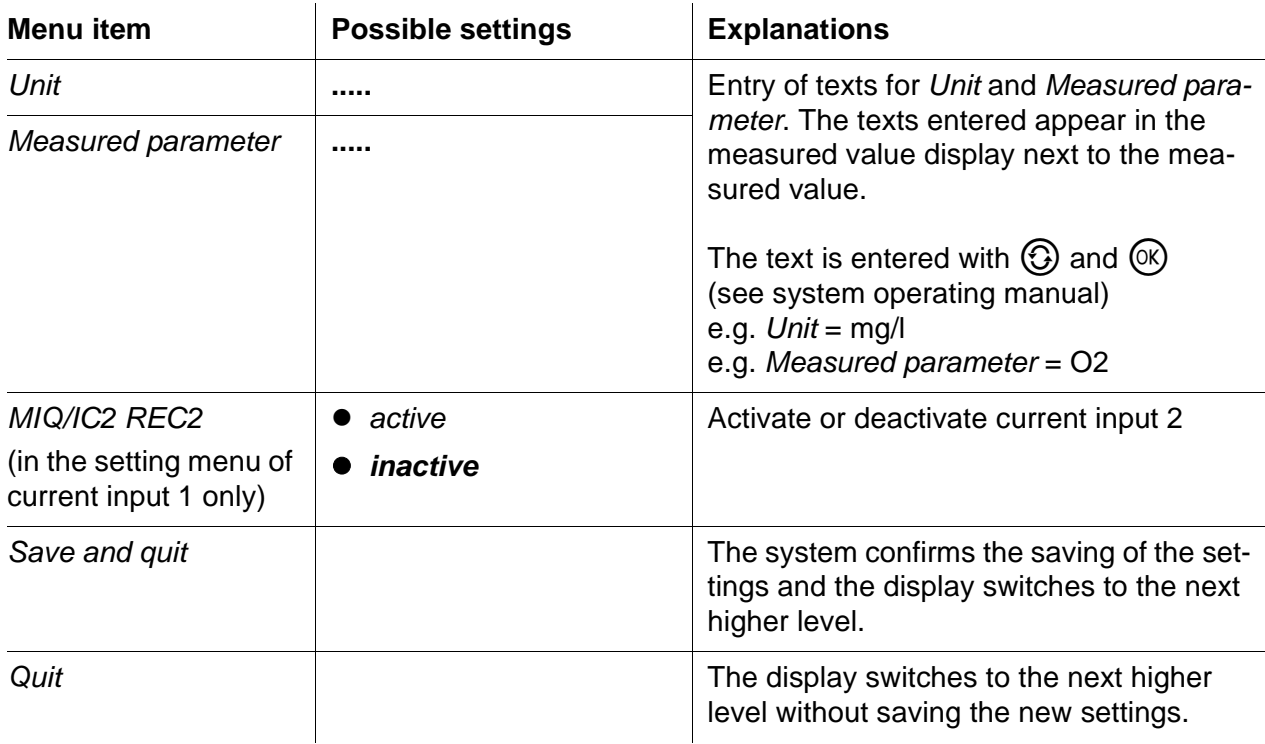

#### **Carrying out settings**

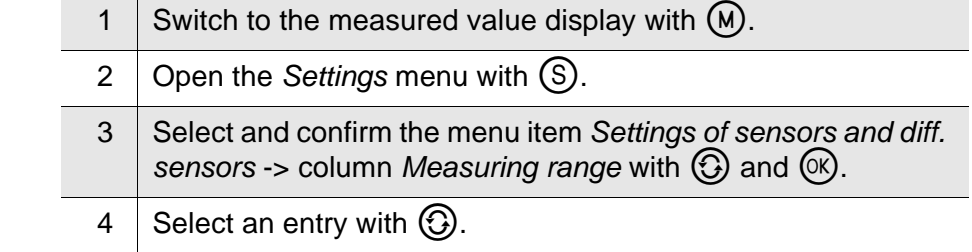

| Terminal PC                           |      |             |  | 101 Jan |                 |  | 2001 00 16 $\frac{3}{2}$   $\triangle$ |  |  |  |     |
|---------------------------------------|------|-------------|--|---------|-----------------|--|----------------------------------------|--|--|--|-----|
| Settings of sensors and diff, sensors |      |             |  |         |                 |  |                                        |  |  |  | 140 |
| 8                                     | No.  | Sensor name |  |         | Measuring range |  |                                        |  |  |  |     |
|                                       | \$01 | 199000001   |  |         | 0.00.020.00     |  |                                        |  |  |  |     |
|                                       |      |             |  |         |                 |  |                                        |  |  |  |     |
|                                       |      |             |  |         |                 |  |                                        |  |  |  |     |
|                                       |      |             |  |         |                 |  |                                        |  |  |  |     |
|                                       |      |             |  |         |                 |  |                                        |  |  |  |     |
|                                       |      |             |  |         |                 |  |                                        |  |  |  |     |
|                                       |      |             |  |         |                 |  |                                        |  |  |  |     |
|                                       |      |             |  |         |                 |  |                                        |  |  |  |     |
|                                       |      |             |  |         |                 |  |                                        |  |  |  |     |
|                                       |      |             |  |         |                 |  |                                        |  |  |  |     |
|                                       |      |             |  |         |                 |  |                                        |  |  |  |     |
| Select %, edit sensor settings 部      |      |             |  |         |                 |  |                                        |  |  |  |     |

*Fig. 4-5 140 - Settings of sensors and diff. sensors*

5 Confirm the selection with  $\circledR$ . The settings of the sensor are displayed.

| 101 Jan<br>Terminal PC   | $2001 00:15 $ $\frac{3}{2}$   $\mathbb{A}$   $\mathbb{O}$ |  |  |  |  |  |  |  |
|--------------------------|-----------------------------------------------------------|--|--|--|--|--|--|--|
| SO1 MIQIC2 REC1 99000001 |                                                           |  |  |  |  |  |  |  |
| Measuring mode           | REC                                                       |  |  |  |  |  |  |  |
| Measuring range          | 020 mA                                                    |  |  |  |  |  |  |  |
| Decimal places           | 2(00)                                                     |  |  |  |  |  |  |  |
| Disp. value (O/4 mA)     | 0.00                                                      |  |  |  |  |  |  |  |
| Disp. value (20 mA)      | 20.00                                                     |  |  |  |  |  |  |  |
| Disp, unit               | .                                                         |  |  |  |  |  |  |  |
| Measured parameter       |                                                           |  |  |  |  |  |  |  |
| Error detection          | $>=$ Error threshold                                      |  |  |  |  |  |  |  |
| Error threshold          | 20.5 mA                                                   |  |  |  |  |  |  |  |
| MIQ/IC2 REC2             | inactive                                                  |  |  |  |  |  |  |  |
| Save and quit            |                                                           |  |  |  |  |  |  |  |
| Quit                     |                                                           |  |  |  |  |  |  |  |
| Select setting           |                                                           |  |  |  |  |  |  |  |

*Fig. 4-6 140 - Settings of sensors and diff. sensors*

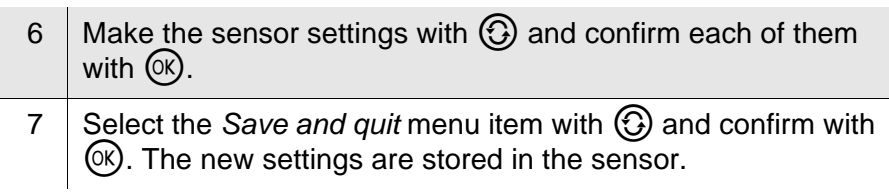

### <span id="page-18-0"></span>**5 What to do if ...**

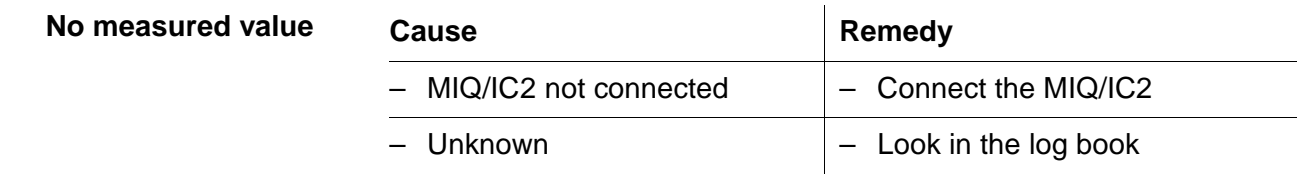

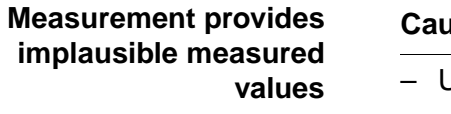

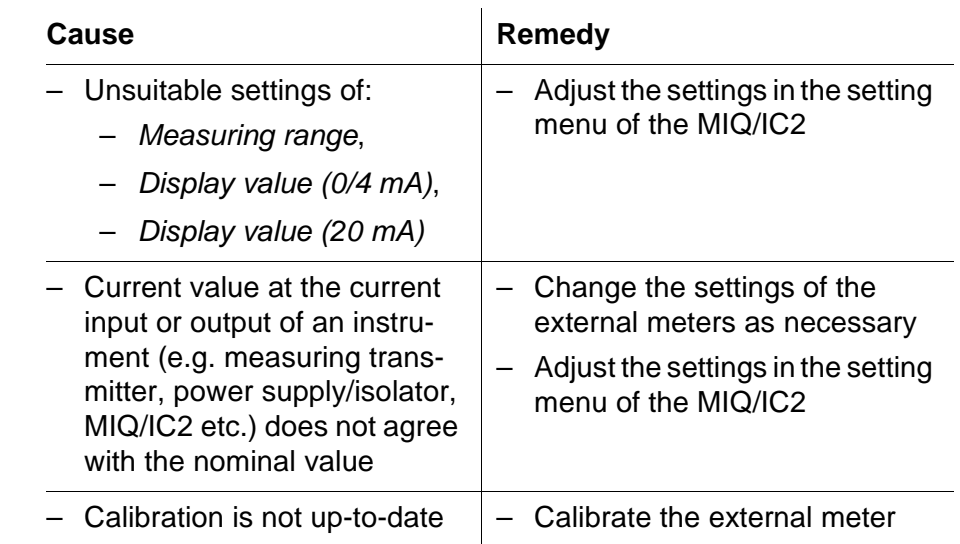

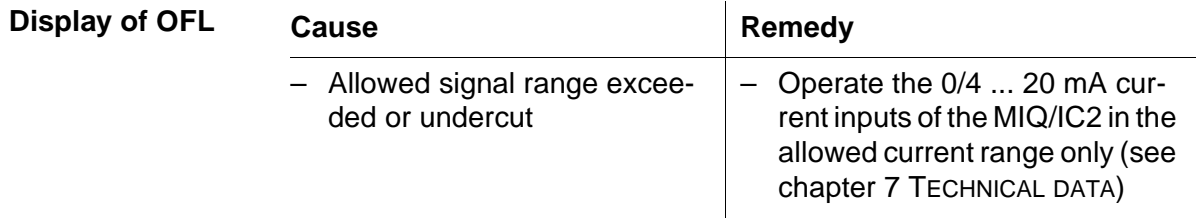

### <span id="page-20-0"></span>**6 Maintenance and cleaning**

#### <span id="page-20-1"></span>**6.1 Maintenance**

The MIQ/IC2 requires no special maintenance. The general maintenance of IQ SENSOR NET components is described in the IQ SENSOR NET system operating manual.

#### <span id="page-20-2"></span>**6.2 Cleaning**

The cleaning of IQ SENSOR NET components is described in the IQ SENSOR NET system operating manual.

## <span id="page-22-1"></span><span id="page-22-0"></span>**7 Technical data**

**Note**

General technical data on MIQ modules are given in the TECHNICAL DATA chapter of the IQ SENSOR NET system operating manual.

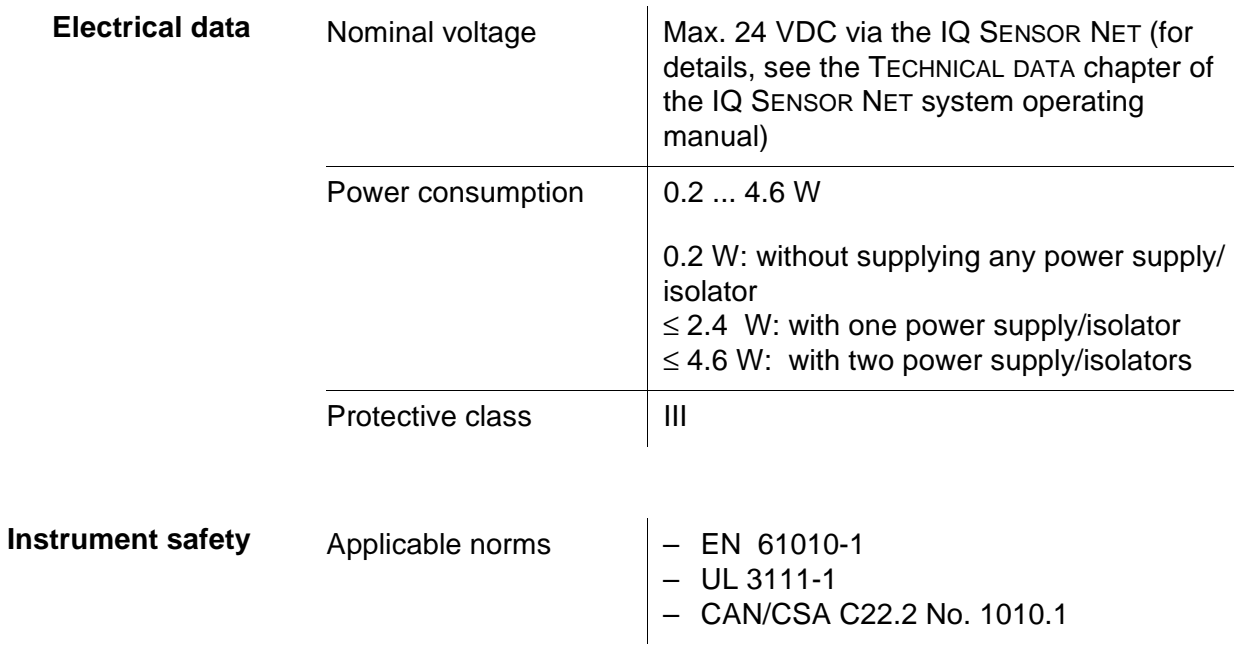

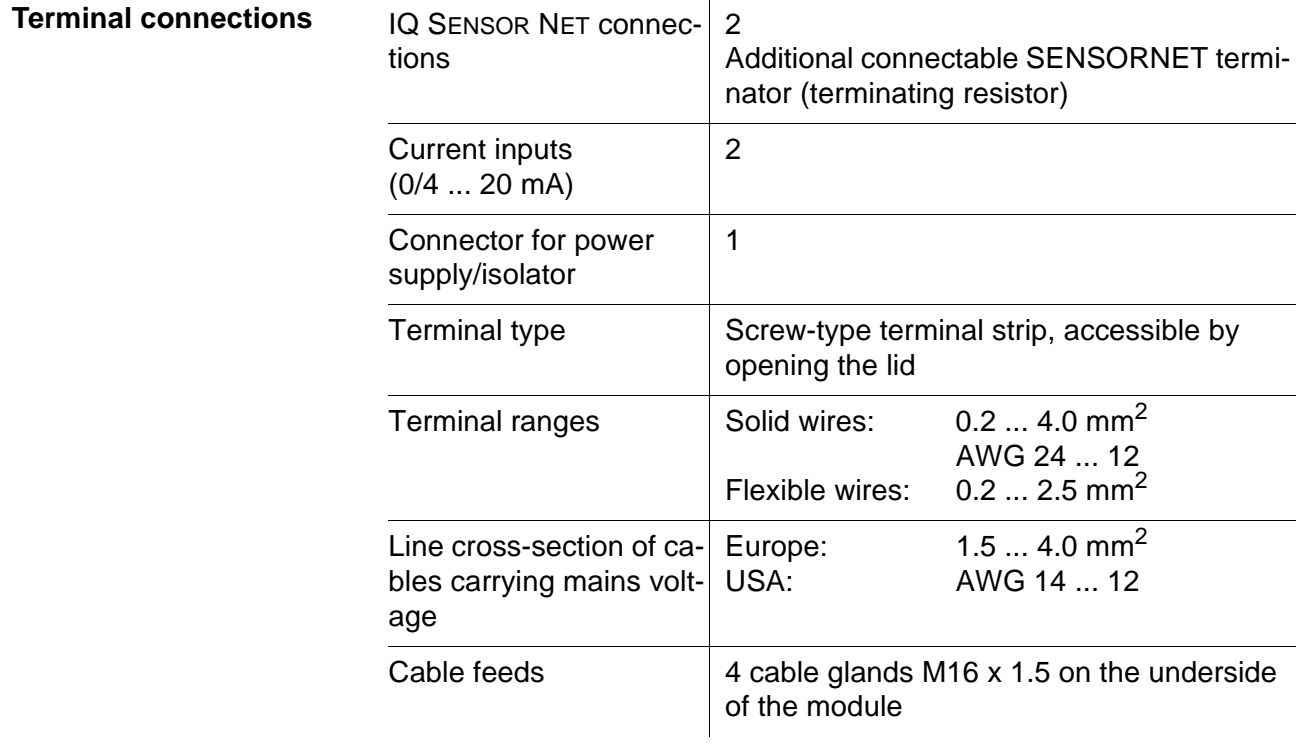

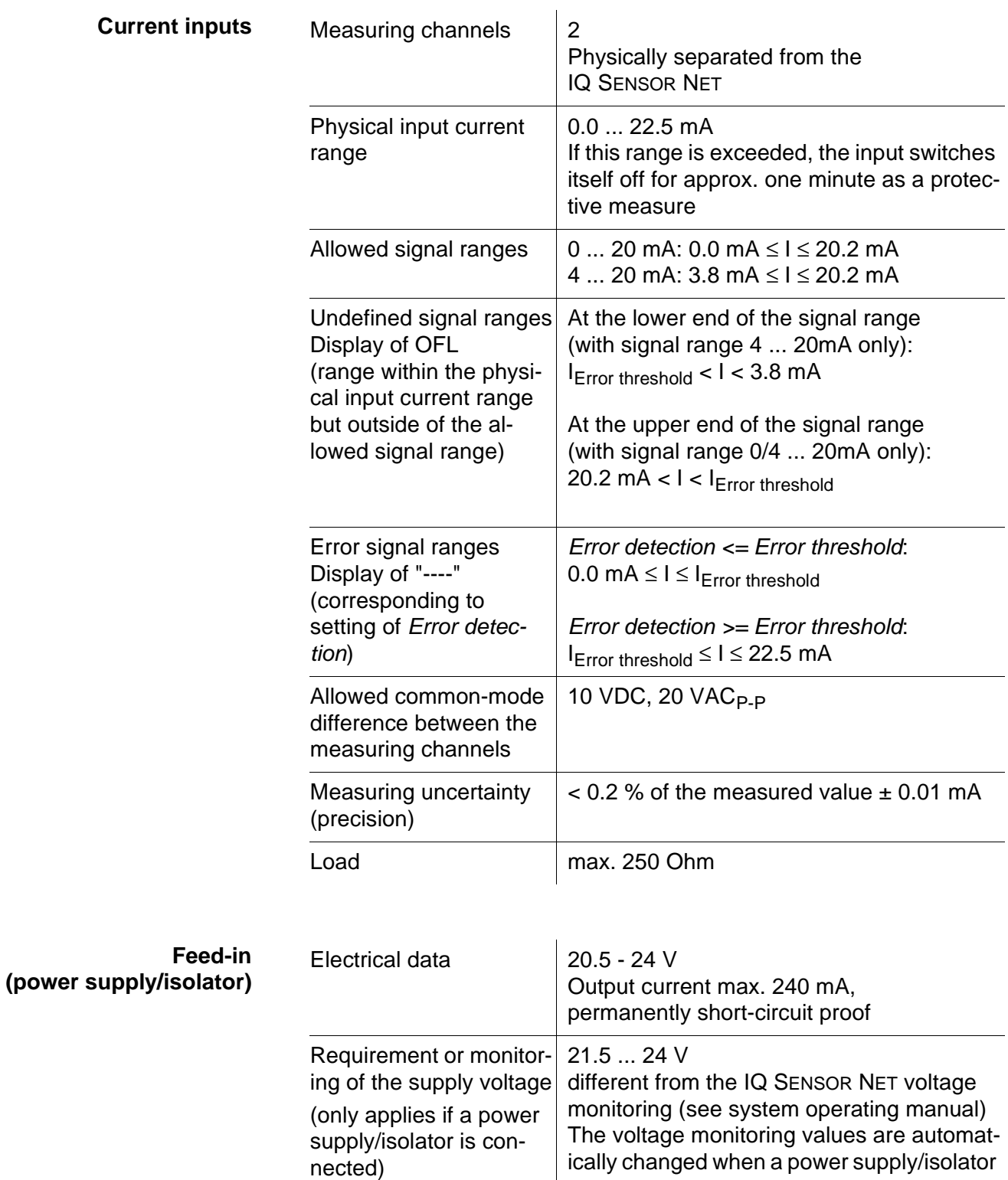

is connected.

### <span id="page-24-0"></span>**8 Contact Information**

#### <span id="page-24-1"></span>**8.1 Ordering & Technical Support**

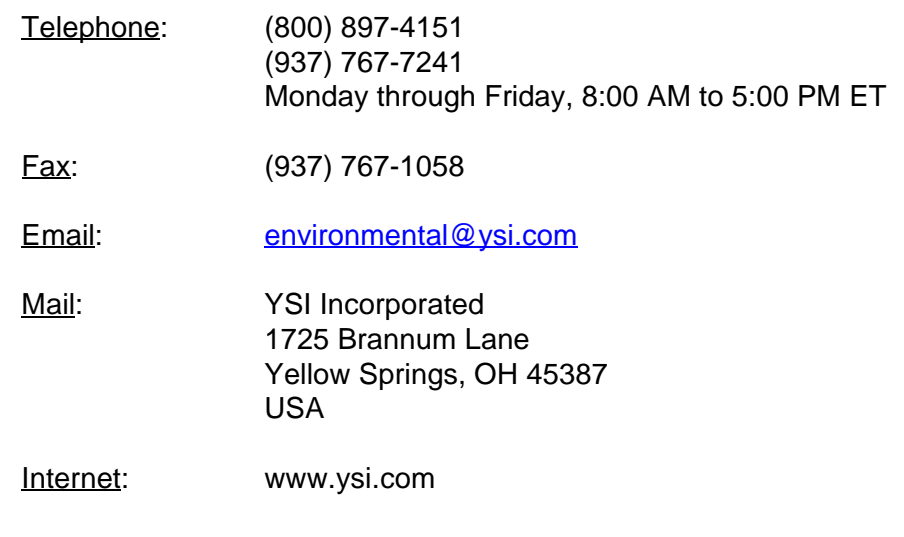

When placing an order please have the following information available:

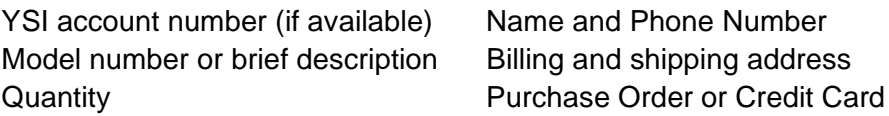

#### <span id="page-24-2"></span>**8.2 Service Information**

YSI has authorized service centers throughout the United States and Internationally. For the nearest service center information, please visit [www.ysi.com](http://www.ysi.com) and click 'Support' or contact YSI Technical Support directly at 800-897-4151.

When returning a product for service, include the Product Return form with cleaning certification. The form must be completely filled out for an YSI Service Center to accept the instrument for service. The Product Return form may be downloaded at [www.ysi.com](http://www.ysi.com) and clicking on the 'Support' tab.

### <span id="page-26-0"></span>**9 Lists**

#### <span id="page-26-1"></span>**9.1 Explanation of the messages**

In this chapter you will find a list with all the message codes and corresponding message texts that may occur in the log book of the IQ SENSOR NET system for the MIQ/IC2 current input module.

### **Note**

Information about

- Contents and structure of the log book and
- **•** Structure of the message code

can be found in the LOG BOOK chapter of the IQ SENSOR NET system operating manual.

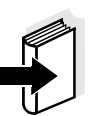

#### **Note**

All message codes of the MIQ/IC2 current input module end with the number "381" (current input 1) or "382" (current input 2).

#### <span id="page-26-2"></span>**9.1.1 Error messages**

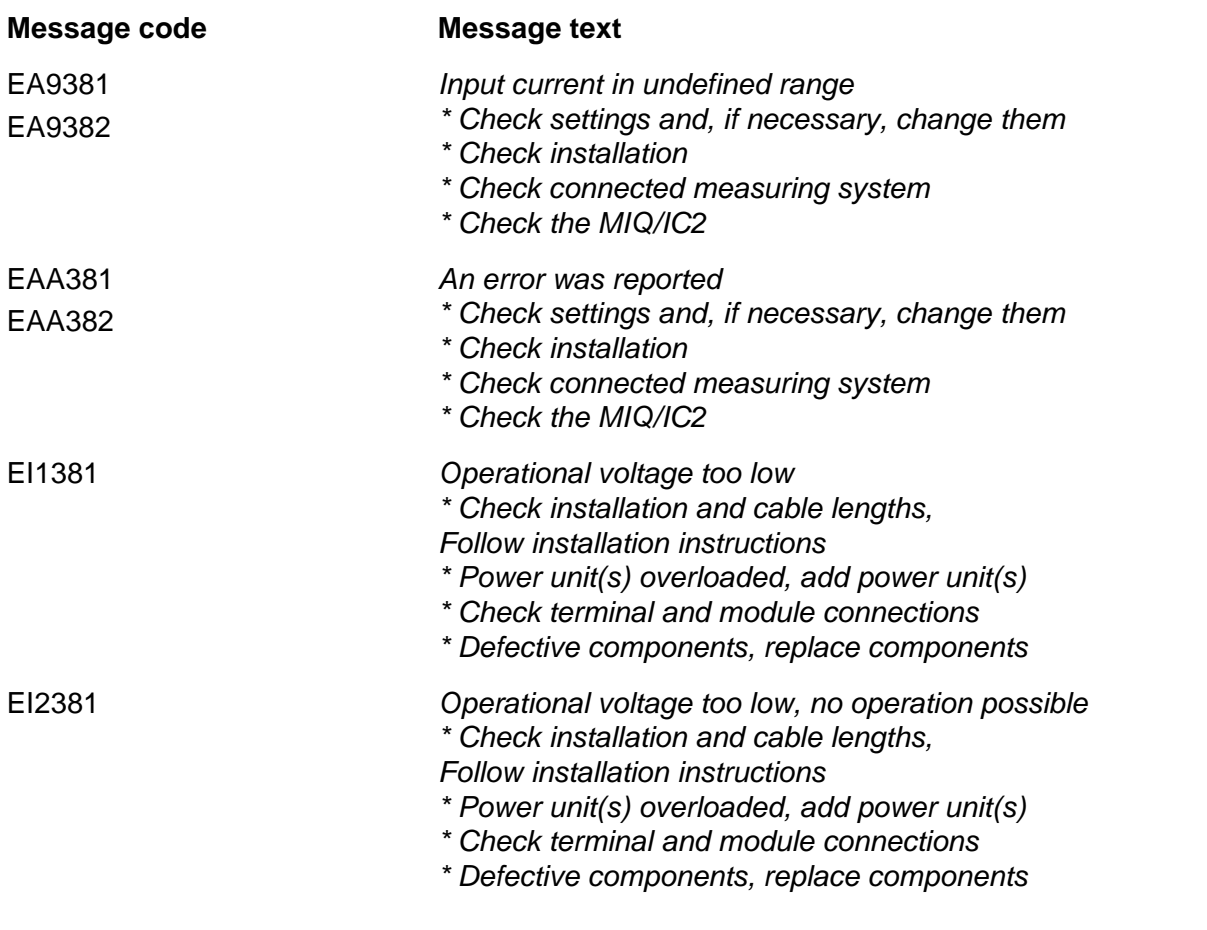

#### **Message code Message text**

ES1381 *Component hardware defective \* Contact service*

#### <span id="page-27-0"></span>**9.1.2 Informative messages**

The MIQ/IC2 current input module does not send any info messages.

#### <span id="page-27-1"></span>**9.2 Status info**

The status info is a coded piece of information on the current status of a sensor. Each sensor sends this status info to the controller. The status info of sensors consists of 32 bits, each of which can have the value 0 or 1.

#### **General structure of the status info**

0 1 2 3 4 5 6 7 8 9 10 11 12 13 14 15

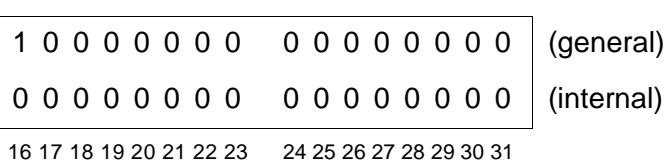

The bits 0 - 15 are reserved for general information. The bits 16 - 21 are reserved for internal service information.

The status info can be obtained as follows:

- via a manual query in the menu, *Einstellungen/Settings*/*Service*/ *Liste aller Teilnehmer* (see system operating manual)
- via an automatic query
	- of a superior process control (e. g. when connected to the Profibus)
	- of the IQ Data Server (see IQ SENSOR NET Software Pack operating manual)

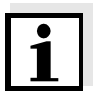

#### **Note**

The evaluation of the status info, e. g. in the case of an automatic query, has to be made individually for each bit.

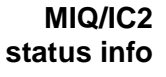

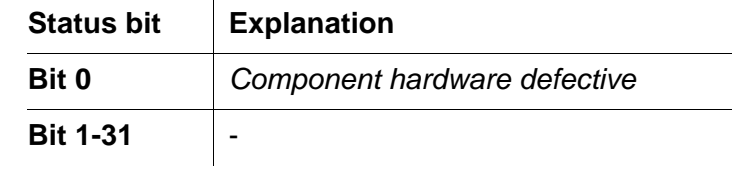

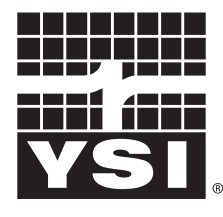

a xylem brand

1725 Brannum Lane Yellow Springs, Ohio 45387 USA +1 937-767-7241 800-765-4974 (US) FAX (937) 767-1058 Email: environmental@ysi.com Internet: www.ysi.com